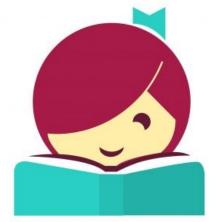

# An eBook and eAudiobook borrowing guide

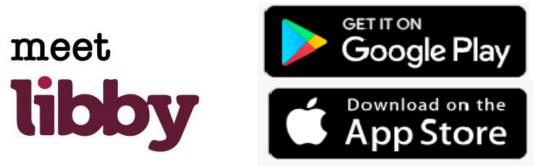

# What is Libby?

• Libby is a free app where you can borrow ebooks and digital audiobooks from your public library. You can stream books with Wi-Fi or mobile data, or download them for offline use and read anytime, anywhere.

### What can you do on Libby?

- Discover ebooks and audiobooks from your local library through Libby.
- Download content for offline reading, or stream them to save space.
- If you prefer reading on a Kindle, Libby can send your library books to your device.
- Positions, bookmarks, and notes are kept in sync across your devices.

# How do I get Libby?

- Make sure your smart device is connected to the internet and you have your library card handy!
- Head to your device's app market and search for Libby, By Overdive. Download and install as you would any other app.
- Open the app, and follow the prompts to establish your account
- Enjoy Libby!

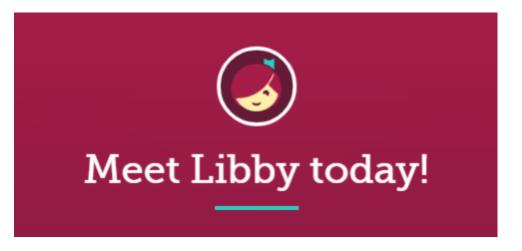

#### How Do I Navigate Libby?

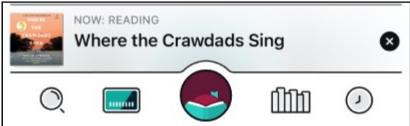

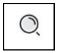

**Search:** Locate ebooks and audiobooks by title or author. Some titles will be available to borrow immediately, others will need to be placed on hold until they become available.

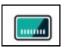

**Livebrary:** From here you can see the main Livebrary page, a place where you can see various lists of available ebooks and audiobooks.

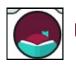

Notifications: This opens the notifications panel.

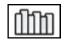

**Shelf:** From here you can manage your holds, renew items, download titles, and access items you have already checked out.

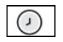

**Timeline:** This shows you your history, when items were checked out, placed on hold, renewed, and returned

Now: READING audiobook. Also, you can get back to your current read or listen by finding the title on your shelf.

Have any questions? Visit help.libbyapp.com or ask a librarian!

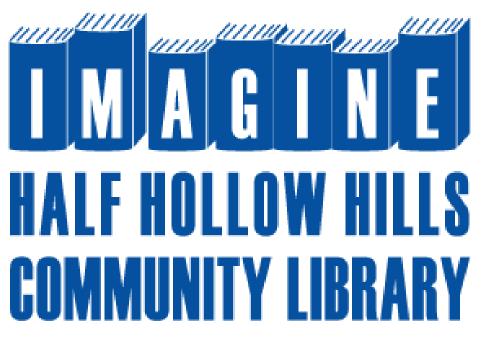